Using the same word select the envelope tool..

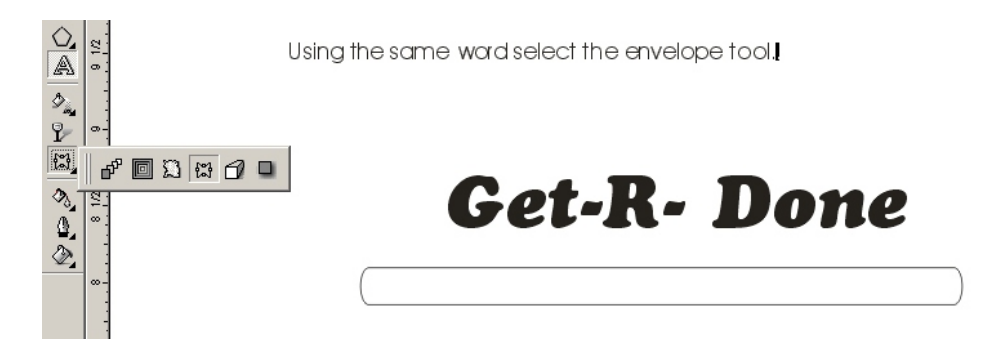

Get the tool then click on the word and a red outline box shows up. By grabing the line you can then shape the word.

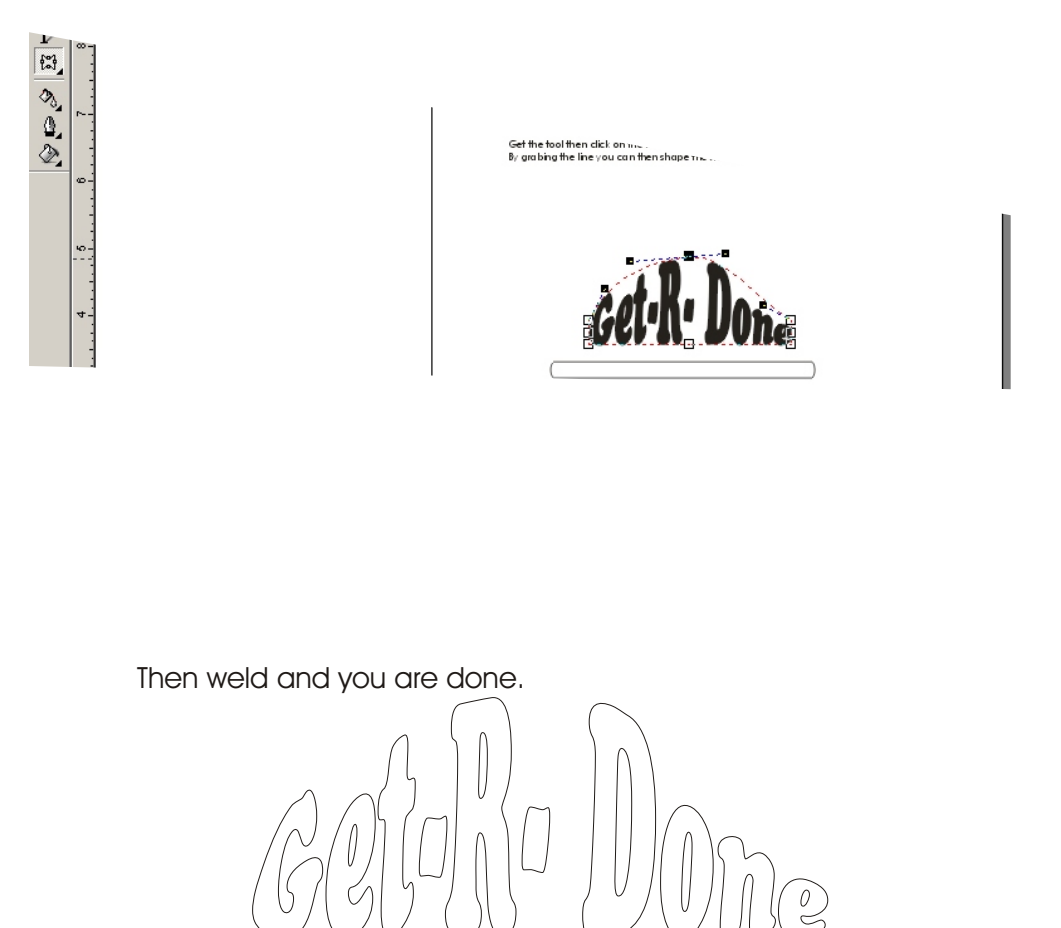